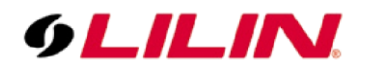

# **Merit LILIN NVR RTSP Streaming Document**

Date: 11/09/2014 Dept: Technical Support, Taipei

**Subject:** How to use LILIN RTSP H.264 streams for various RTSP clients of LILIN NVR.

## **Protocol Supported:**

RTSP over HTTP at 80 port, RTSP over TCP at 554 port, RTSP over UDP at 554 port

#### **Product Supported:**

NVR116, NVR109, NVR104, NVR404, NVR408m, NVR100, NVR200, NVR400, NVR1400, NVR2400

#### **Firmware Requirement:**

NVR Firmware 1.1.58 and later can support RTSP stream for NVR

# **1.0 NVR H.264 RTSP Video & Audio Streaming**

To test NVR H.264 streams via RTP/RTSP/HTTP, you can verify the streams by using QuickTime or VLC. The stream contains both video and audio if the IP camera contains audio signal.

# **2.0 NVR H.264 RTSP Live Syntax**

#### **Syntax:**

rtsp:/<user>:<password>@<IP address>:<port>/rtspsteam?channel=<ch>&stream=<pri/sec>

#### **Example of retrieving channel #2's primary (SD) stream:**

rtsp://admin:1111@192.168.3.243/rtspsteam?channel=1&stream=1

#### **Example of retrieving channel #2's secondary (HD) stream:**

rtsp://admin:1111@192.168.3.243/rtspsteam?channel=1&stream=1

#### **Parameters:**

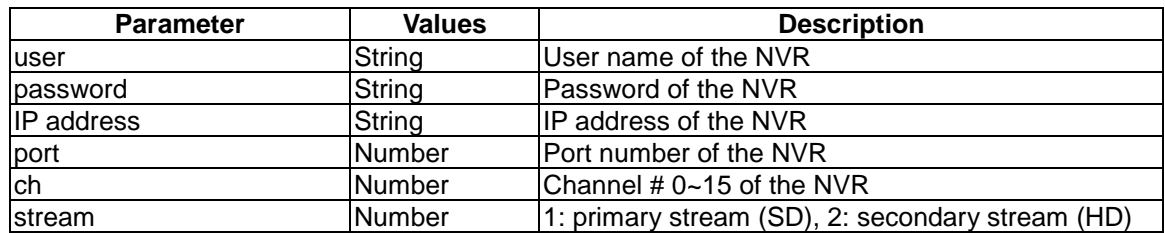

## **2.0.1 NVR H.264 RTSP Playback Syntax**

#### **Syntax:**

rtsp:/<user>:<password>@<IP address>:<port>/rtspsteam?channel=<ch>&stream=<pri/sec>& playback=<date>

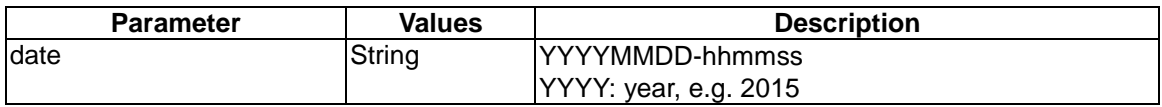

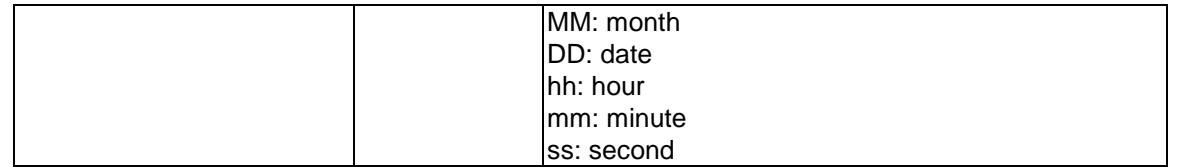

# **3.0 RTSP Streaming via QuickTime**

To test RTP/RTSP/HTTP, please click on QuickTime->Edit->Preference. Click on Preference- >Transport Setup->Custom. Change the protocol to TCP and make sure the port ID is 554.

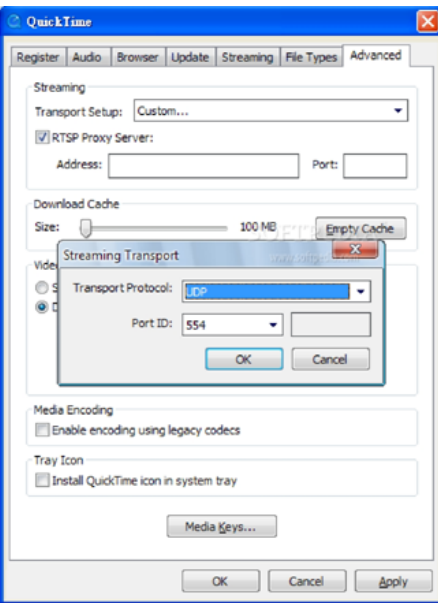

# **4.0 RTSP Streaming via VLC**

Click on Media->Open Network Stream. Enter the RTSP URL at Network Protocol box and click Play button.

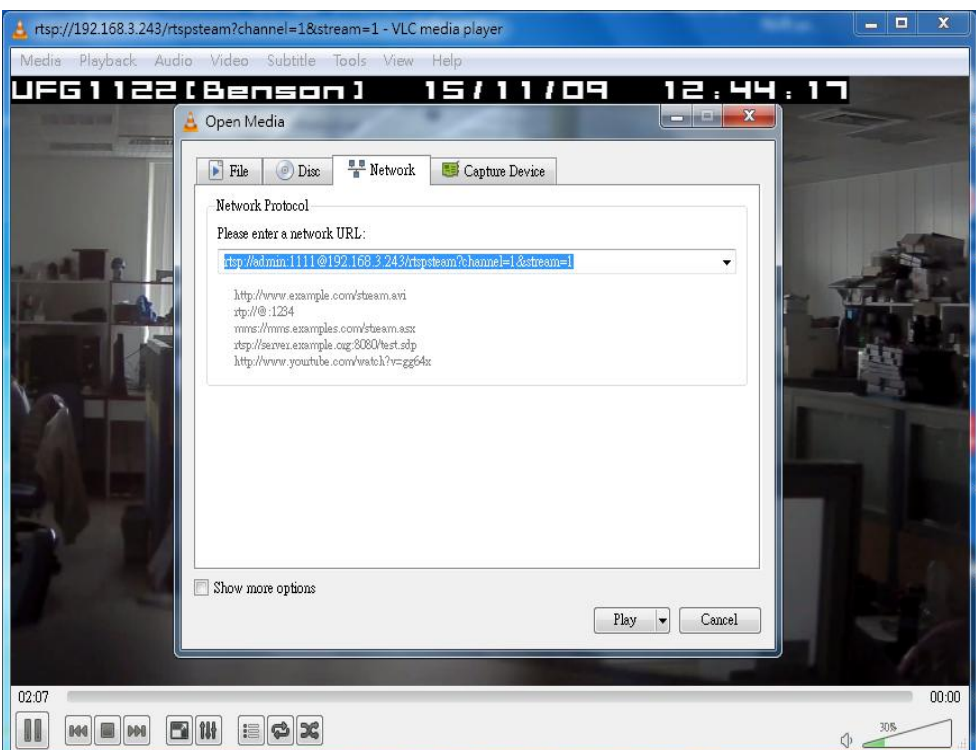